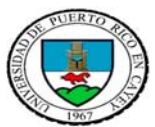

# **UNIVERSIDAD DE PUERTO RICO EN CAYEY CONSTRUER DE REV/OCT/03**

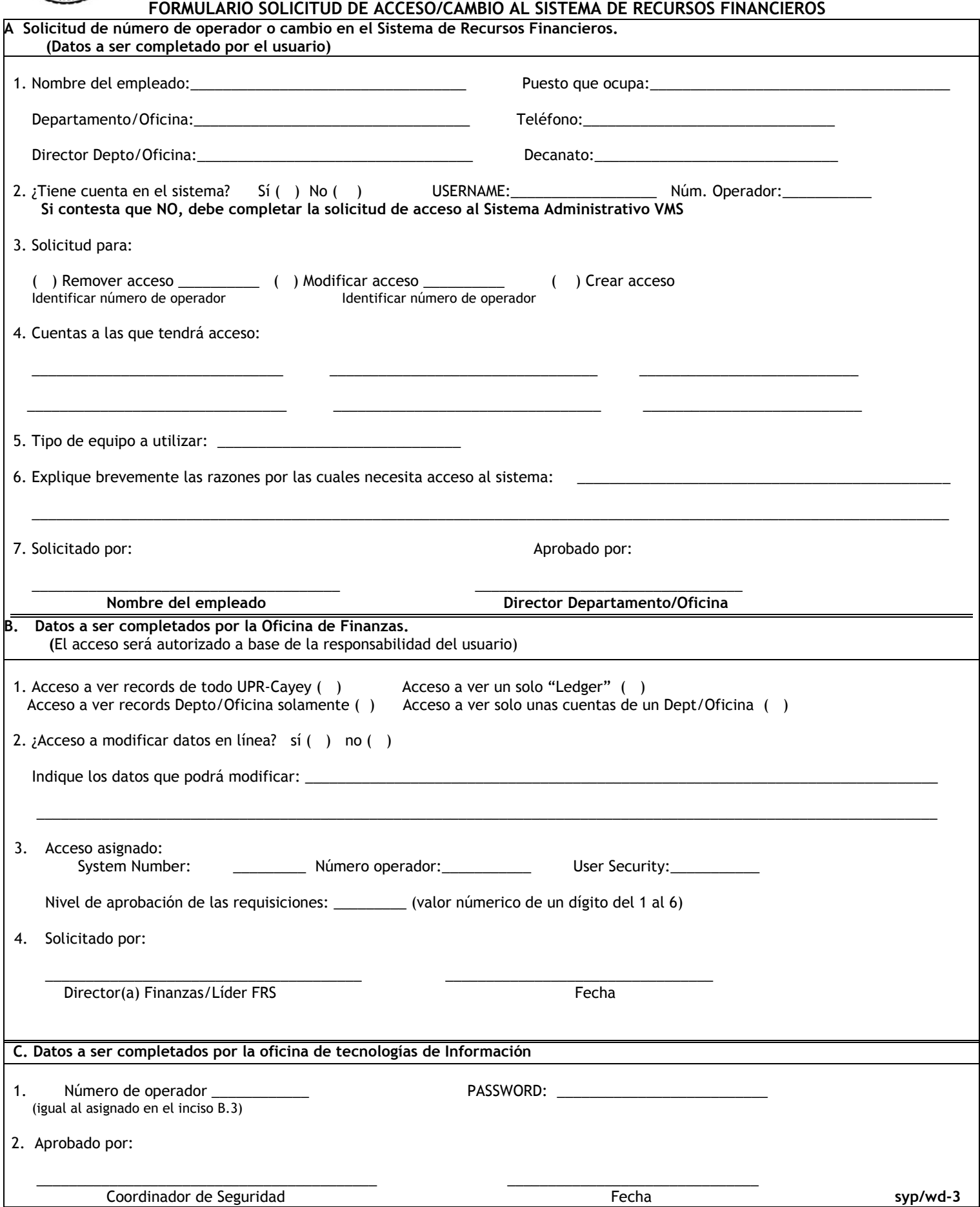

### **SOLICITUD DE SEGURIDAD DEL SISTEMA DE RECURSOS FINANCIEROS**

Número de Operador: \_\_\_\_\_\_\_\_\_\_\_\_\_\_\_\_\_\_\_\_\_\_\_\_\_\_\_\_\_\_\_\_\_Crear:\_\_\_\_\_\_\_\_\_\_\_\_\_Modificar:\_\_\_\_\_\_\_\_\_\_\_\_\_\_Eliminar:\_\_\_\_\_

**Nombre:\_\_\_\_\_\_\_\_\_\_\_\_\_\_\_\_\_\_\_\_\_\_\_\_\_\_\_\_\_\_\_\_\_\_\_\_\_ Título:\_\_\_\_\_\_\_\_\_\_\_\_\_\_\_\_\_\_\_\_\_\_\_\_\_\_\_\_\_\_\_** 

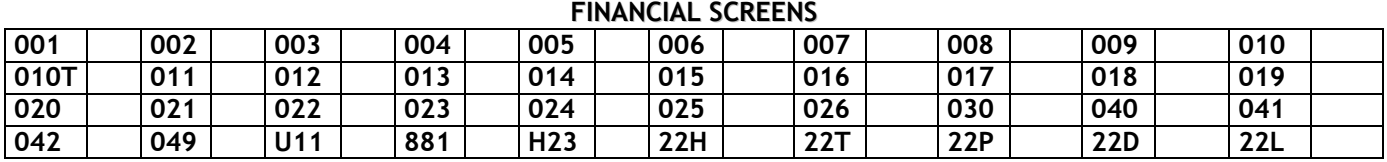

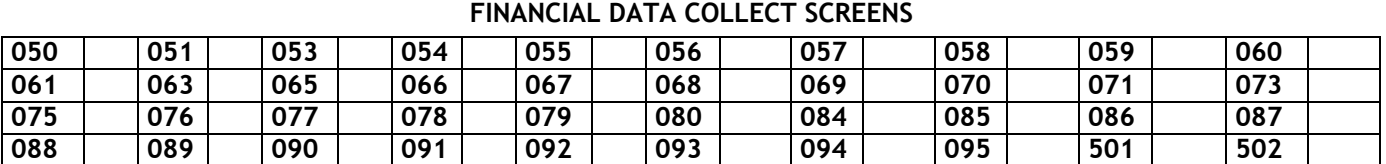

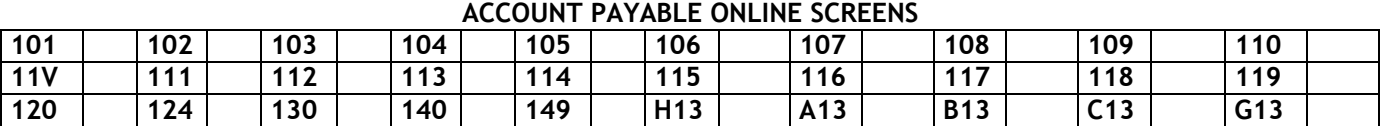

#### **ACCOUNT PAYABLE DATA COLLECT SCREENS**

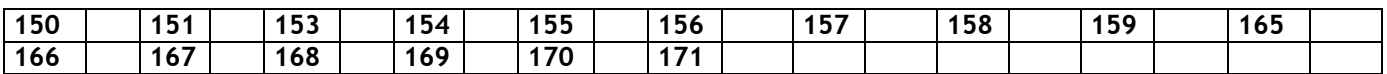

#### **PURCHASING ONLINE SCREENS**

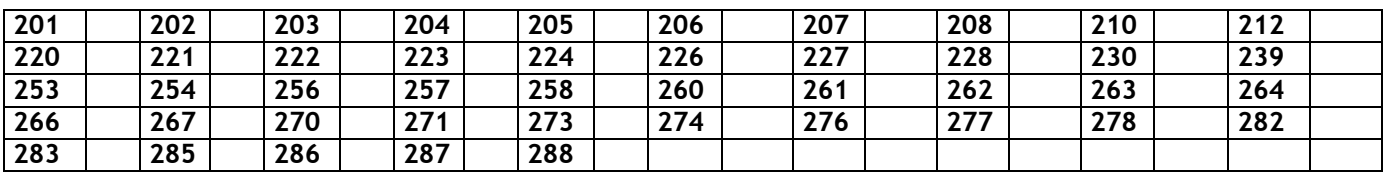

### **PURCHASING BID ONLINE SCREENS**

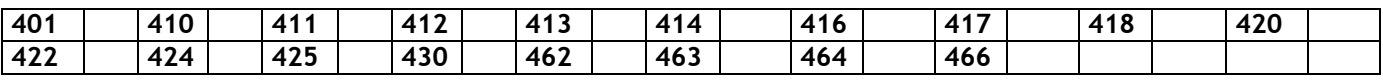

## **PURCHASING SETUP ONLINE SCREENS**

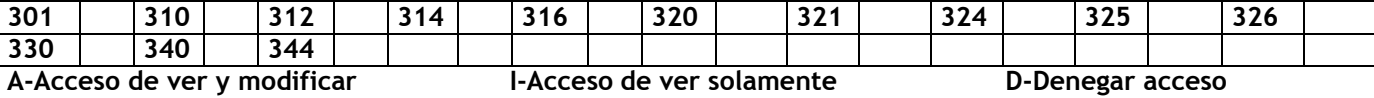

#### **Instrucciones**

**(Este formulario está disponible en la Oficina de Finanzas)** 

- **1. El usuario completará la parte A de este formulario y lo entregará en la Oficina de Finanzas.**
- **2. En la Oficina de Finanzas se completará la parte B y D y lo enviará al Coordinador de Seguridad.**
- **3. El Coordinador de Seguridad completará la parte C y le enviará al usuario el número de operador y la contraseña temporera asignada.**

**El Coordinador de Seguridad notificará a la Oficina de Finanzas la creación del número de operador en el sistema .** 

**4. En la Oficina de Finanzas se asignará la cuenta de gastos al número de operador disponible.**